# Інструкція з використання Hub Hybrid

Оновлено 26 Січня, 2023

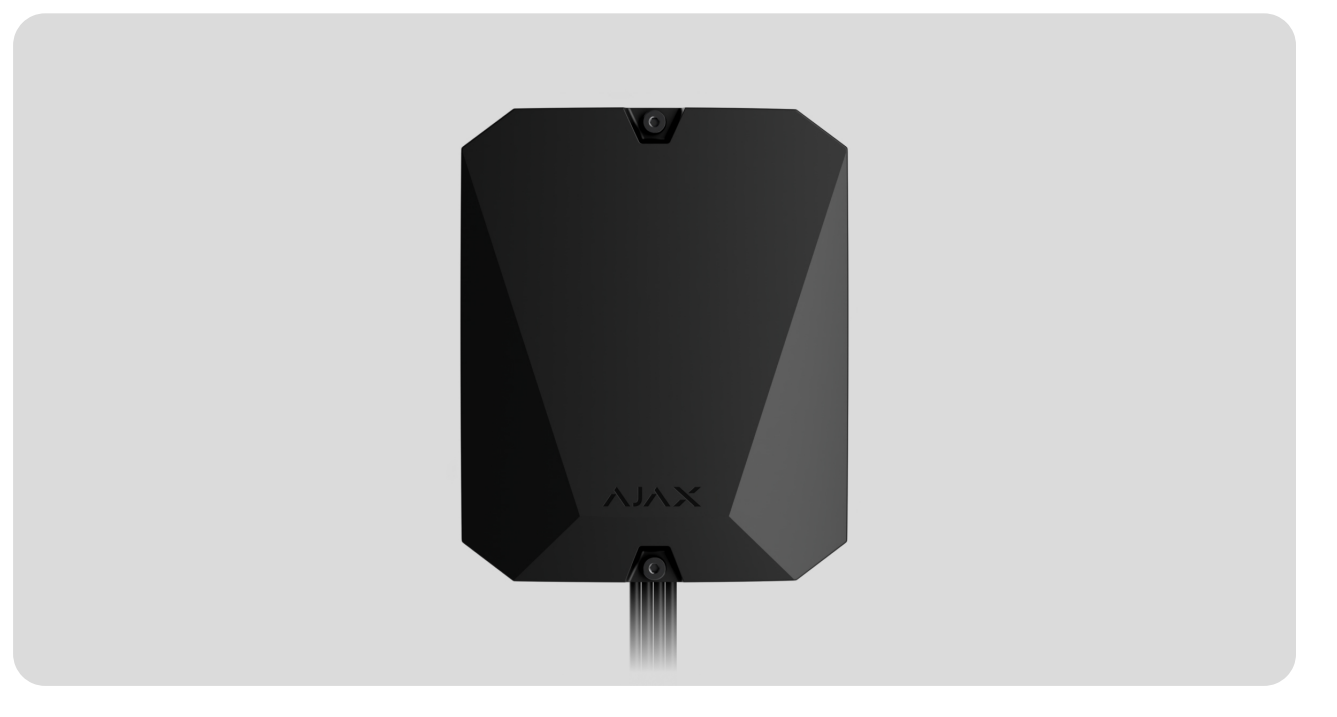

**Hub Hybrid** – гібридна централь системи безпеки Ajax. Працює з дротовими та бездротовими пристроями Ajax. Керує роботою під'єднаних пристроїв, взаємодіє з користувачем та охоронною компанією. Призначена для встановлення у приміщенні.

Hub Hybrid потрібен доступ до інтернету для підключення до хмарного сервісу Ajax Cloud. З'єднання відбувається через Ethernet і дві сім-картки. Хаб доступний у двох варіаціях: з 2G чи 2G/3G/4G (LTE) модемом.

[Придбати Hub Hybrid](https://ajax.systems/ua/products/hub-hybrid/)

Функціональні елементи

Елементи корпусу

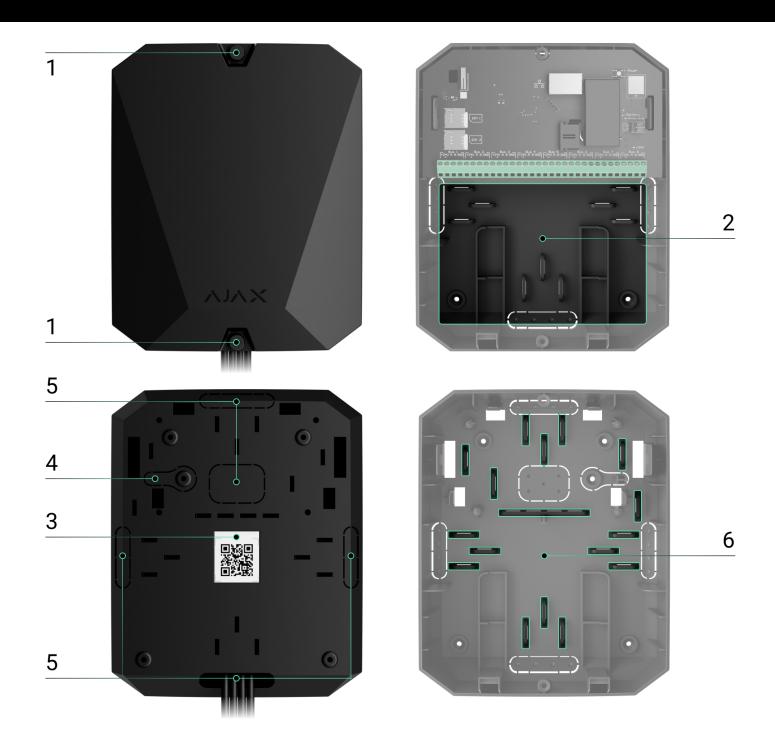

- **1.** Гвинти, що фіксують кришку корпусу. Можна відкрутити комплектним шестигранником (Ø 4 мм).
- **2.** Місце зі стійками для резервного акумулятора.

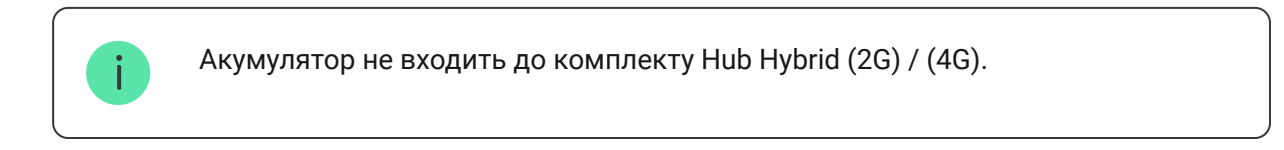

- **3.** QR-код та ідентифікатор (серійний номер) централі.
- **4.** Перфорована частина корпусу. Потрібна для спрацьовування тампера в разі спроби відриву пристрою від поверхні. Не виламуйте її.
- **5.** Перфоровані частини корпусу для виведення дротів під'єднуваних датчиків та пристроїв.
- **6.** Кріплення для фіксації кабелів.

### Елементи плати

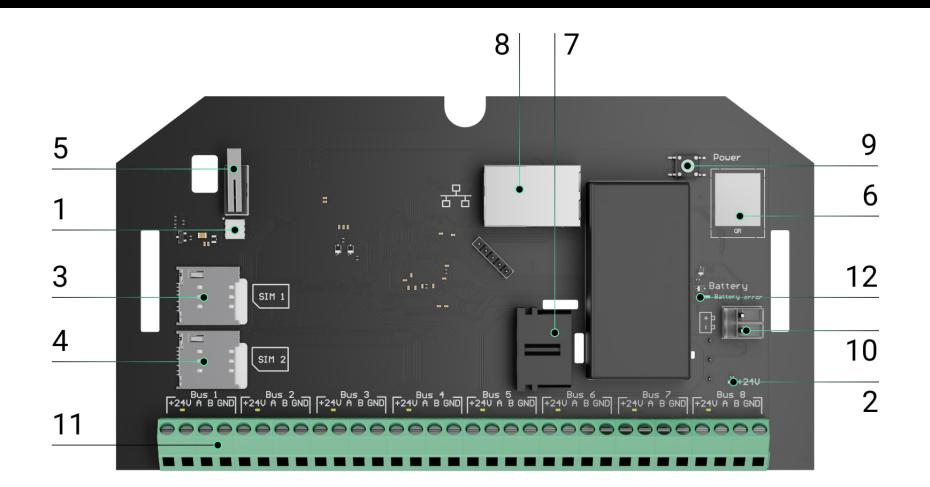

- **1.** Світлодіодний індикатор стану хаба та підключених каналів зв'язку.
- **2.** Світлодіодний індикатор стану датчиків, під'єднаних до шин хаба.
- **3.** Слот першої картки micro-SIM.
- **4.** Слот другої картки micro-SIM.
- **5.** Кнопка тампера. Детектує зняття кришки корпусу Hub Hybrid (2G) / (4G).
- **6.** QR-код та ідентифікатор (серійний номер) пристрою.
- **7.** Роз'єм під'єднання кабелю живлення.
- **8.** Роз'єм під'єднання кабелю Ethernet.
- **9.** Кнопка вмикання/вимикання.
- **10.** Клеми під'єднання резервного акумулятора 12 В.
- **11.** Клеми шин для під'єднання дротових пристроїв.
- **12.** Індикатор **Battery error**. Активується у випадку порушенні полярності при під'єднанні акумулятора (коли до клеми «+» під'єднано «-» акумулятора і навпаки).

### Клеми шин

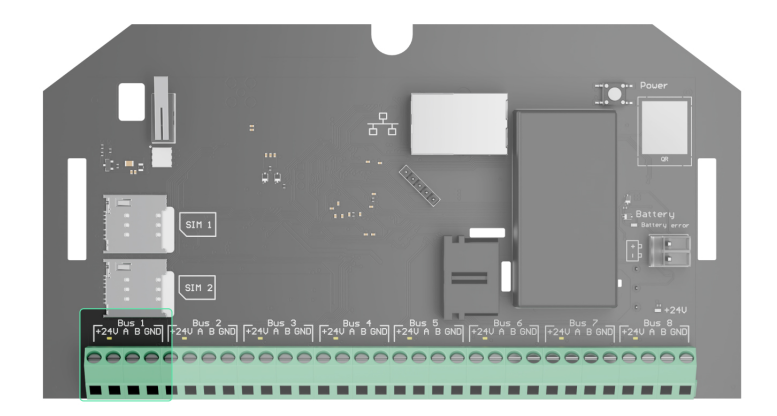

Hub Hybrid (2G) / (4G) має 8 шин. Нумерація від 1 до 8 зазначена на платі централі.

#### **Клеми шини:**

- **1. 24 V** «плюс» живлення шини.
- **2. A** перша сигнальна клема.
- **3. B** друга сигнальна клема.
- **4. GND** земля живлення шини.

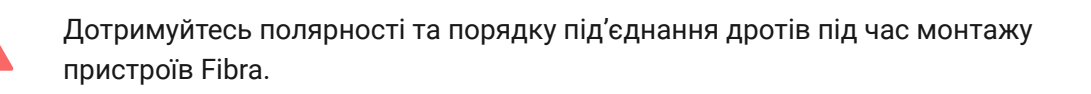

### Принцип роботи

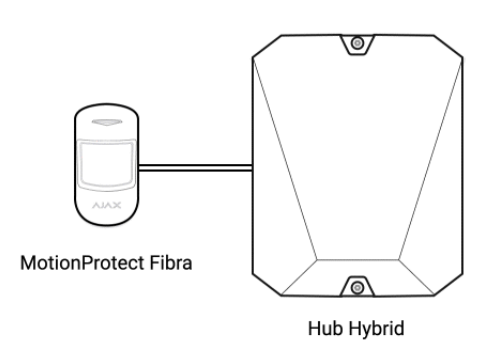

Hub Hybrid – це гібридна централь системи безпеки Ajax. Вона керує роботою всієї системи та під'єднаних пристроїв.

До Hub Hybrid можна під'єднати до 100 дротових і бездротових пристроїв Ajax. Під'єднані пристрої захищають від вторгнення, пожежі й затоплення, а також дають змогу керувати електроприладами за сценаріями або вручну – в мобільному застосунку чи натисканням кнопки Button.

Щоб контролювати роботу всіх пристроїв системи безпеки, хаб зв'язуєтьсяз під'єднаними пристроями через три **шифровані протоколи**:

1. **Jeweller** – радіопротокол передавання подій і тривог бездротових пристроїв Ajax. Дальність зв'язку — до 2000 метрів за відсутності перешкод: стін, дверей, міжповерхових перекриттів.

### [Дізнатися більше про Jeweller](https://ajax.systems/ua/radio-range/)

2. **Wings** – радіопротокол передавання фото датчиків MotionCam та MotionCam Outdoor. Дальність зв'язку — до 1700 метрів за відсутності перешкод: стін, дверей, міжповерхових перекриттів.

#### [Дізнатися більше про Wings](https://support.ajax.systems/uk/features-photo-verification/)

3. **Fibra** — дротовий протокол передавання подій і тривог шинних пристроїв Ajax. Дальність зв'язку — до 2000 метрів у разі під'єднання через виту пару U/UTP cat.5.

#### [Дізнатися більше про Fibra](https://ajax.systems/ua/blog/fibra-technology-wired-revolution/)

У разі спрацьовування датчика система здіймає тривогу менш ніж за секунду незалежно від протоколу зв'язку. За тривогою хаб активує сирени, запускає сценарії, а також сповіщає пульт охоронної компанії та всіх користувачів.

### Захист від саботажу

Hub Hybrid оснащений 3 каналами зв'язку для з'єднання із сервером Ajax Cloud: Ethernet і двома сім-картками. Це дає змогу під'єднати хаб до трьох різних провайдерів зв'язку одночасно. Якщо якийсь із каналів зв'язку буде недоступний, хаб автоматично перемкнеться на

інший і проінформує пульт охоронної компанії та користувачів системи.

У разі виявлення спроби глушіння система переходить на вільну радіочастоту й надсилає сповіщення на пульт охоронної компанії та користувачам системи.

#### [Що таке глушіння системи безпеки](https://ajax.systems/ua/blog/what-is-jamming/)

Хаб регулярно перевіряє якість зв'язку з усіма під'єднаними пристроями. Якщо якийсь пристрій втратить зв'язок із централлю, через заданий адміністратором час усі користувачі системи (залежно від налаштувань), а також пульт охоронної компанії отримають сповіщення про інцидент.

#### [Дізнатися більше](https://support.ajax.systems/uk/faqs/hub-server-connection/)

Хаб неможливо непомітно вимкнути, навіть коли об'єкт знято з-під охорони. Якщо зловмисник спробує розкрити корпус хаба, миттєво спрацює кнопка тампера. Сповіщення про спрацювання буде надіслано охоронній компанії та користувачам системи.

#### [Що таке тампер](https://support.ajax.systems/uk/faqs/what-is-a-tamper/)

Хаб регулярно перевіряє зв'язок із сервером Ajax Cloud. Період опитування зазначено в налаштуваннях хаба. За мінімального періоду опитування сервер може сповістити користувачів та охоронну компанію вже через 60 секунд після втрати зв'язку.

#### [Дізнатися більше](https://support.ajax.systems/uk/faqs/hub-server-connection/)

До хаба можна під'єднати резервний акумулятор на 7 А∙год, що здатний забезпечити систему з 30 датчиків резервним живленням на 60 годин.

Використовуйте акумулятори 12 В= ємністю 4 або 7 А∙год. Для них призначені спеціальні стійки у корпусі централі.

Ви можете використовувати акумулятори іншої ємності, які підходять за габаритами й час повного заряджання яких не перевищує 30 годин. Максимальний струм заряду акумулятора від Hub Hybrid — 500 мА. Максимальні розміри акумулятора для встановлення в корпус – 151×65×94 мм, вага – 5 кг.

### OS Malevich

Hub Hybrid працює під керуванням операційної системи реального часу OS Malevich. Вона захищена від вірусів та кібератак.

OS Malevich додає системі безпеки Ajax нові можливості та функції завдяки оновленням через бездротовий зв'язок. Оновлення не потребує участі інженера з монтажу чи користувача.

Оновлення займає до 2 хвилин, коли систему безпеки знято з-під охорони, а зовнішнє живлення та резервний акумулятор під'єднано.

[Як оновлюється OS Malevich](https://ajax.systems/ua/blog/ajax-updating-procedure/)

Індикація

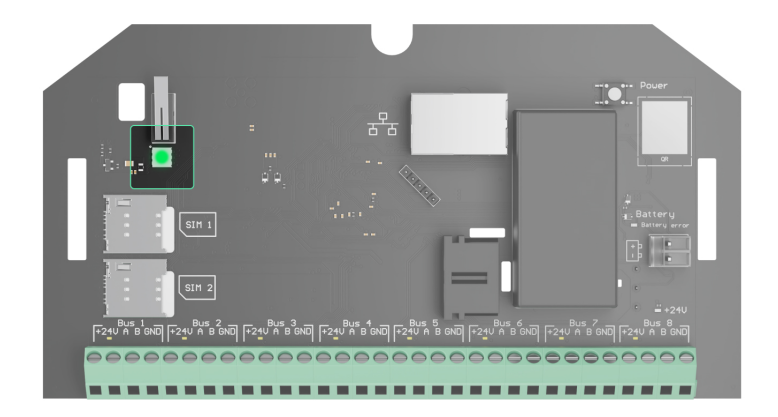

Залежно від стану зв'язку централі з сервером Ajax Cloud, світловий індикатор Hub Hybrid може світитися трьома кольорами: білим, червоним або зеленим.

Світлодіодного індикатора не видно, якщо кришка корпусу закрита. Його використовують на етапі підключення та налаштування Hub Hybrid. Надалі стан пристрою можна відстежувати в застосунку Ajax.

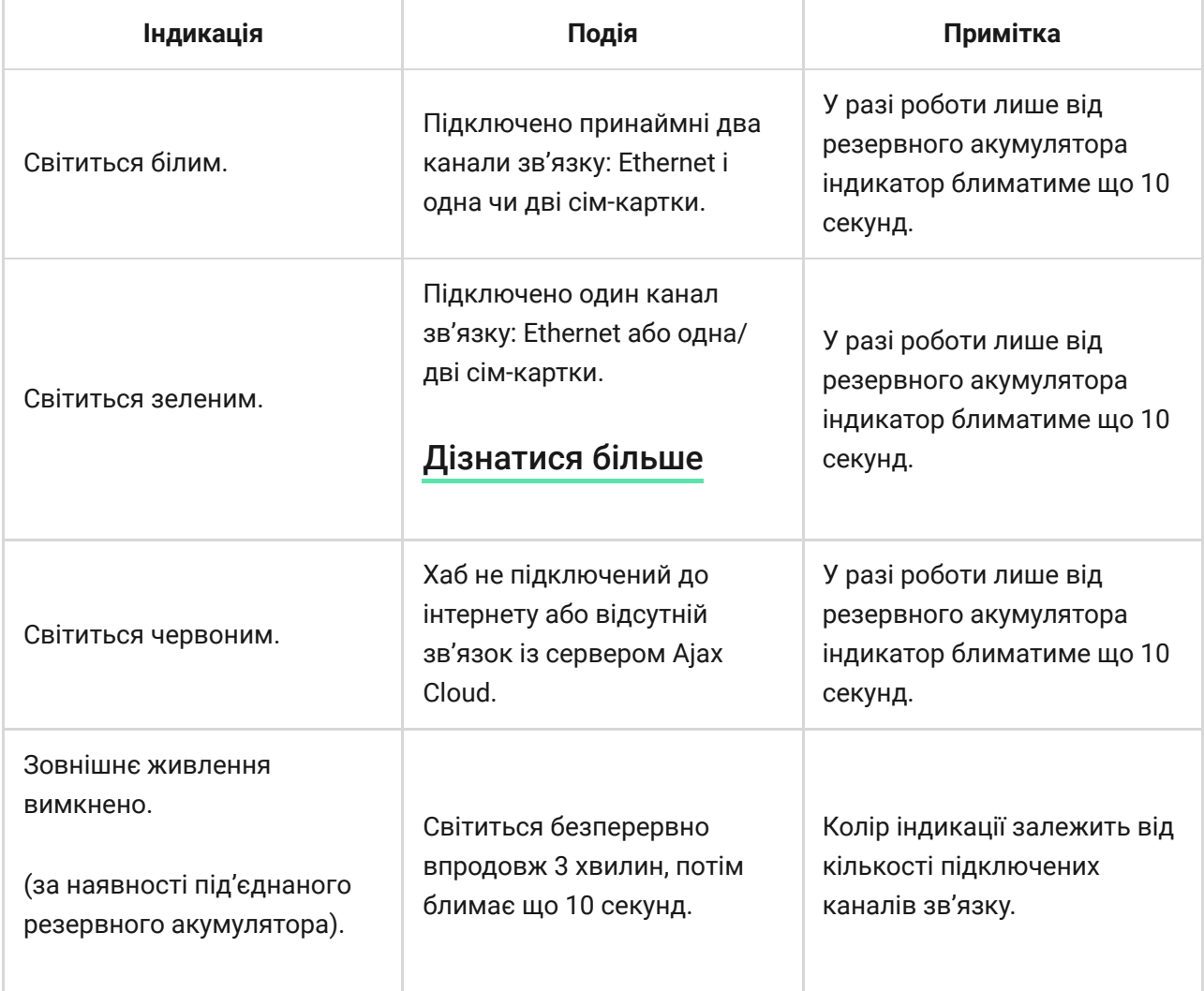

# Обліковий запис Ajax

Щоб налаштувати систему, встановіть PRO-застосунок Ајах та увійдіть в обліковий запис PRO або створіть новий, якщо ви його не маєте. Не створюйте новий обліковий запис для кожного хаба — один обліковий запис може керувати кількома системами безпеки. За необхідності права доступу для облікового запису можна налаштувати індивідуально для кожного хаба.

#### [Як зареєструвати обліковий запис PRO](https://support.ajax.systems/uk/faqs/how-to-create-the-ajax-pro-account/)

Налаштування користувачів, системи та параметри під'єднаних пристроїв зберігаються на хабі. Зміна адміністратора хаба, додавання або видалення користувачів не призводять до скидання налаштувань пристроїв, під'єднаних до хаба.

Додати й налаштувати **Hub Hybrid** можна лише у PRO-застосунках Ajax.

# Підключення хаба до Ajax Cloud

Hub Hybrid потрібен доступ до інтернету для підключення до сервера Ajax Cloud. Підключення потрібне для роботи застосунків Ajax, віддаленого налаштування та керування системою, а також надсилання пушповідомлень користувачам.

Централь підключається до інтернету через Ethernet і дві сім-картки. Під'єднайте усі канали зв'язку для більшої надійності та доступності системи.

#### **Щоб під'єднати хаб до Ajax Cloud:**

**1.** Викрутіть гвинти, що фіксують кришку корпусу хаба, якщо вони є. Гвинти викручують шестигранником Ø 4 мм. Цей шестигранник

включений до комплекту з централлю.

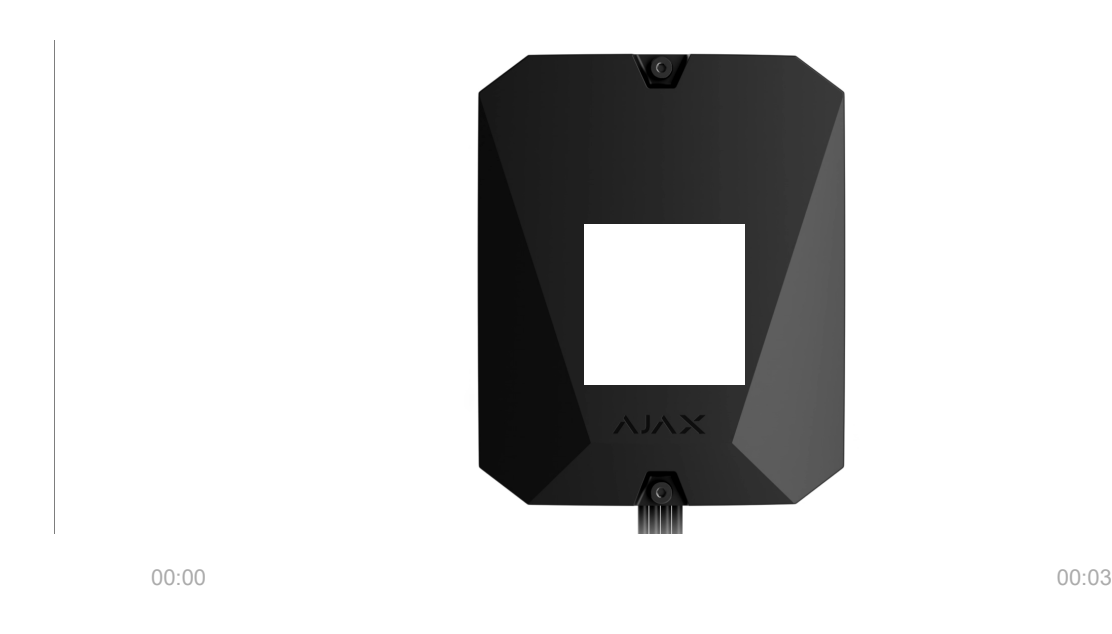

**2.** Зніміть кришку хаба.

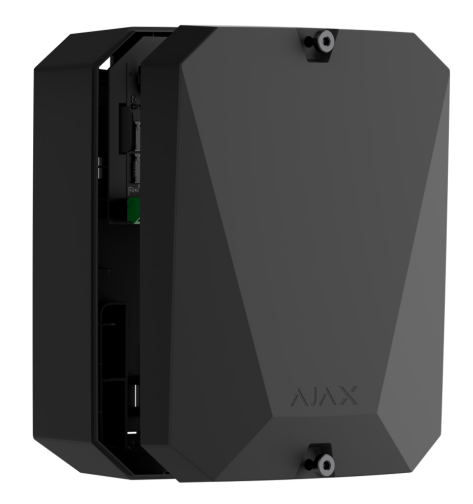

**3.** Під'єднайте кабелі живлення та Ethernet до відповідних роз'ємів:

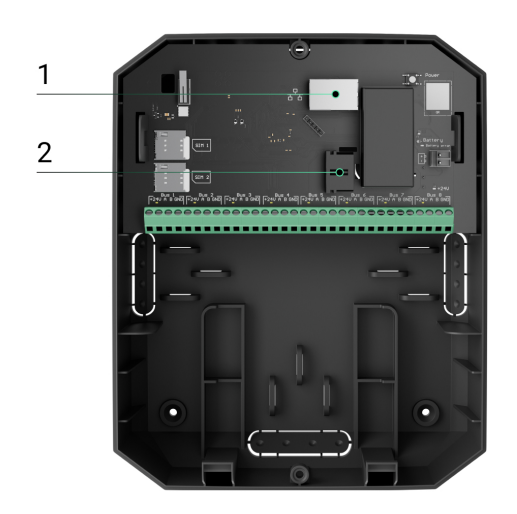

- 1 Роз'єм для Ethernet-кабелю.
- 2 Роз'єм для кабелю живлення.
- **4.** Вставте сім-картки:

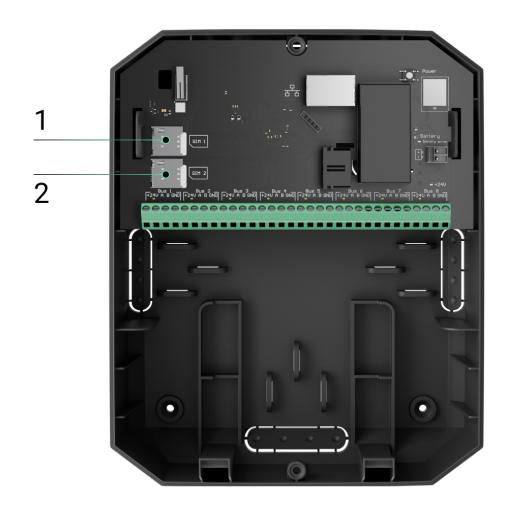

- 1 Слот для вставлення першої картки micro-SIM.
- 2 Слот для вставлення другої картки micro-SIM.
- **5.** Під'єднайте резервний акумулятор 12 В= ємністю 4 або 7 А∙год. Корпус хаба розрахований на встановлення акумулятора такого типу.
- **6.** Затисніть кнопку вмикання хаба. Після вмикання на платі хаба засвітяться світлодіоди шин.
- **7.** Дочекайтеся підключення централі до Інтернету. Зелений чи білий колір індикатора засвідчить, що хаб готовий до роботи.

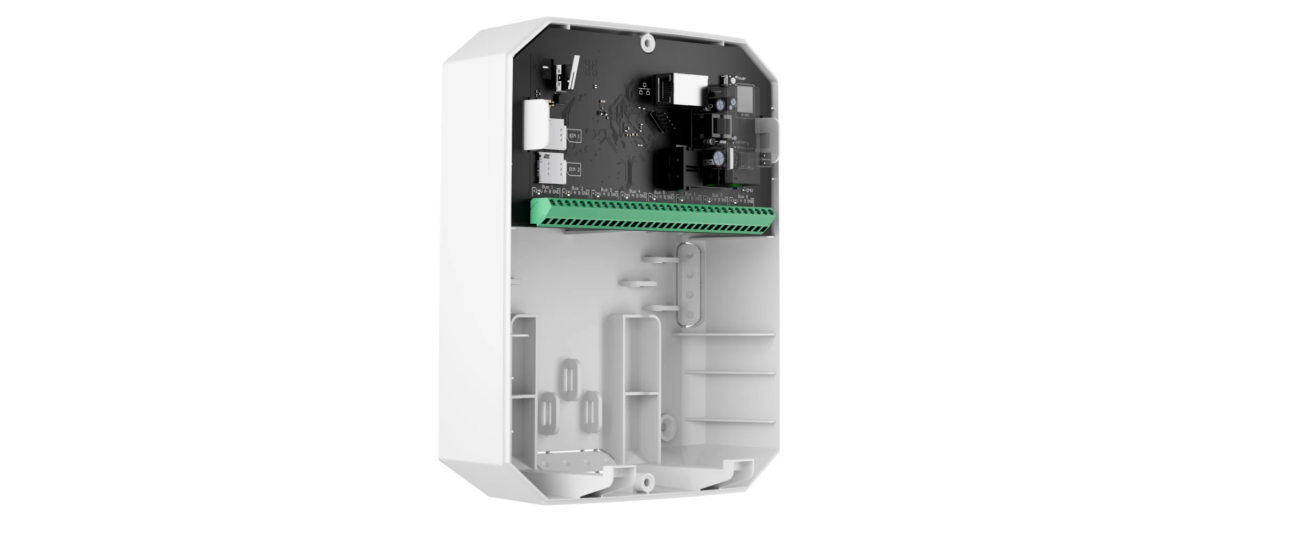

### Якщо не підключена сім-картка

Для підключення до стільникової мережі в хаб потрібно вставити картку формату micro-SIM із вимкненим запитом пін-коду і достатньою сумою на рахунку для оплати послуг за тарифами оператора. Вимкнути запит пінкоду можна, вставивши сім-картку в телефон.

Якщо хаб не може під'єднатися до стільникової мережі, використовуйте Ethernet для налаштування її параметрів: роумінгу, точки доступу APN, імені користувача та пароля. Щоб дізнатися ці параметри, зверніться до служби підтримки мобільного оператора.

[Як задати або змінити налаштування APN у хабі](https://support.ajax.systems/uk/change-apn-settings-in-hub/)

# Додавання хаба у PRO-застосунок Ajax

Додати й налаштувати **Hub Hybrid** можна лише у PRO-застосунках Ajax.

Додавши хаб до облікового запису, ви отримаєте права адміністратора. Користувач із правами адміністратора може запрошувати до системи інших користувачів та визначати їхні права. До Hub Hybrid може бути під'єднано до 50 користувачів.

Кожен підключений до хаба обліковий запис PRO, а також профіль охоронної компанії є користувачами системи.

Заміна адміністратора та видалення його зі списку користувачів хаба не призводять до скидання налаштувань системи чи під'єднаних до неї пристроїв.

#### [Права користувачів у системі безпеки Ajax](https://support.ajax.systems/uk/accounts-and-permissions/)

#### **Щоб додати хаб до PRO-застосунку Ajax:**

- **1.** Під'єднайте до хаба зовнішнє живлення, резервний акумулятор, Ethernet та/або сім-картки.
- **2.** Увімкніть хаб і дочекайтеся, доки світлодіодний індикатор стану зв'язку засвітиться зеленим чи білим кольором.
- **3.** Відкрийте PRO-застосунок Ajax. Надайте застосунку доступ до запитуваних функцій. Це дасть змогу використовувати всі можливості застосунку Ajax і не пропускати сповіщення про тривоги та події.
- **4.** Натисніть **Додати хаб**.
- **5.** Виберіть спосіб самостійно чи з покроковою інструкцією. Якщо ви налаштовуєте систему вперше, скористайтеся покроковою інструкцією.

#### **Якщо вибрано самостійне додавання.**

- **1.** Задайте ім'я хаба.
- **2.** Проскануйте QR-код хаба або введіть ідентифікатор вручну.
- **3.** Дочекайтесь додавання хаба. Після прив'язування хаб зобразиться в меню **Пристрої** PRO-застосунку Ajax.

#### **Якщо вибрано покрокову інструкцію.**

Дотримуйтесь інструкцій у застосунку. Після завершення хаб та під'єднані пристрої показуватимуться в меню **Пристрої** PRO-застосунку Ajax.

### Лічильник несправностей

Якщо буде виявлено несправність хаба (наприклад, відсутнє зовнішнє живлення), на значку пристрою в застосунку Ajax зображується лічильник несправностей.

Усі несправності можна побачити у станах хаба. Поля з несправностями будуть підсвічені червоним кольором.

### Іконки хаба

Іконки зображують деякі зі станів Hub Hybrid. Побачити їх можна в застосунку Ajax на вкладці **Пристрої** .

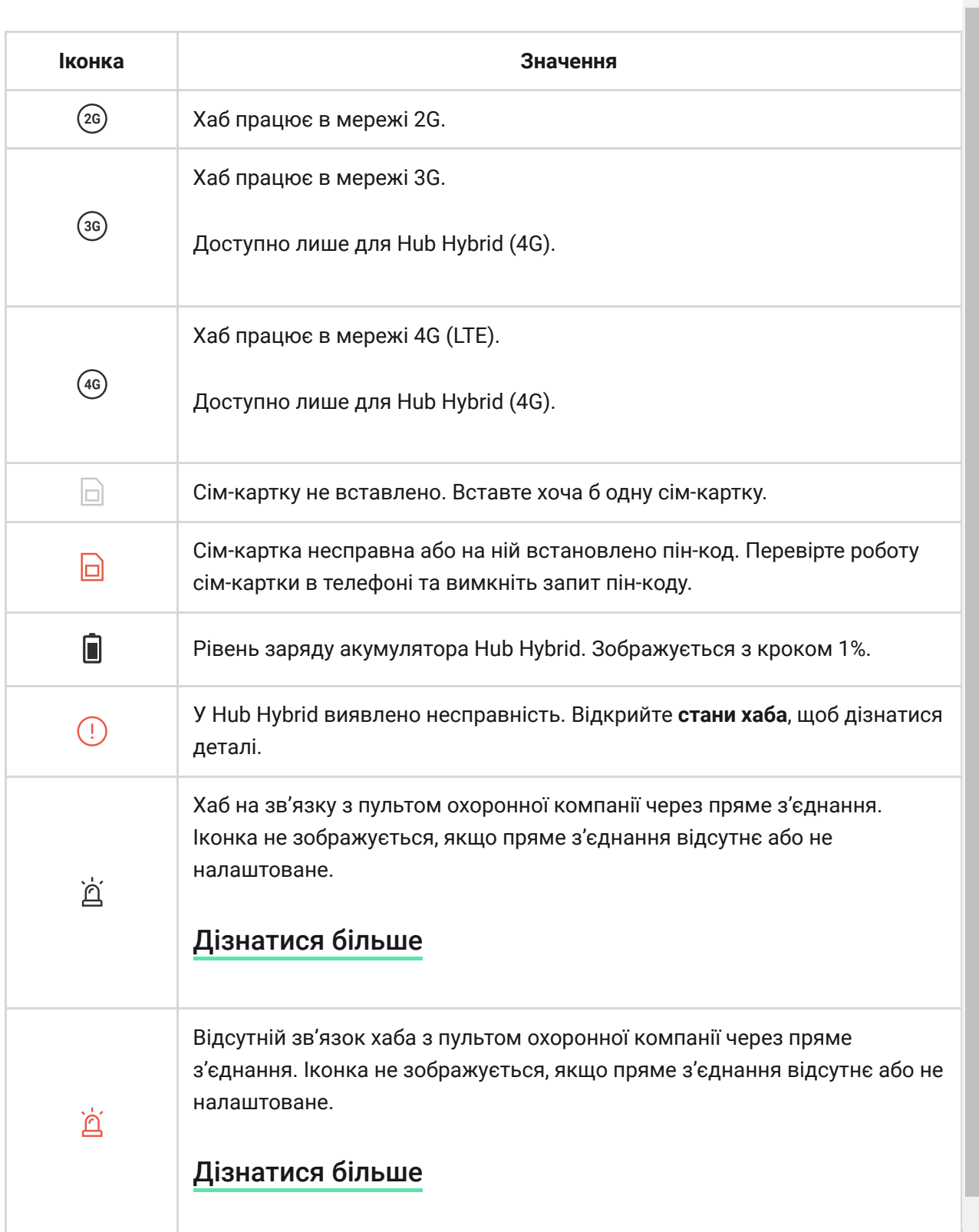

# Стани хаба

Про стани можна дізнатись у застосунку Ајах:

- **1.** Перейдіть на вкладку **Пристрої** .
- **2.** Виберіть Hub Hybrid у списку.

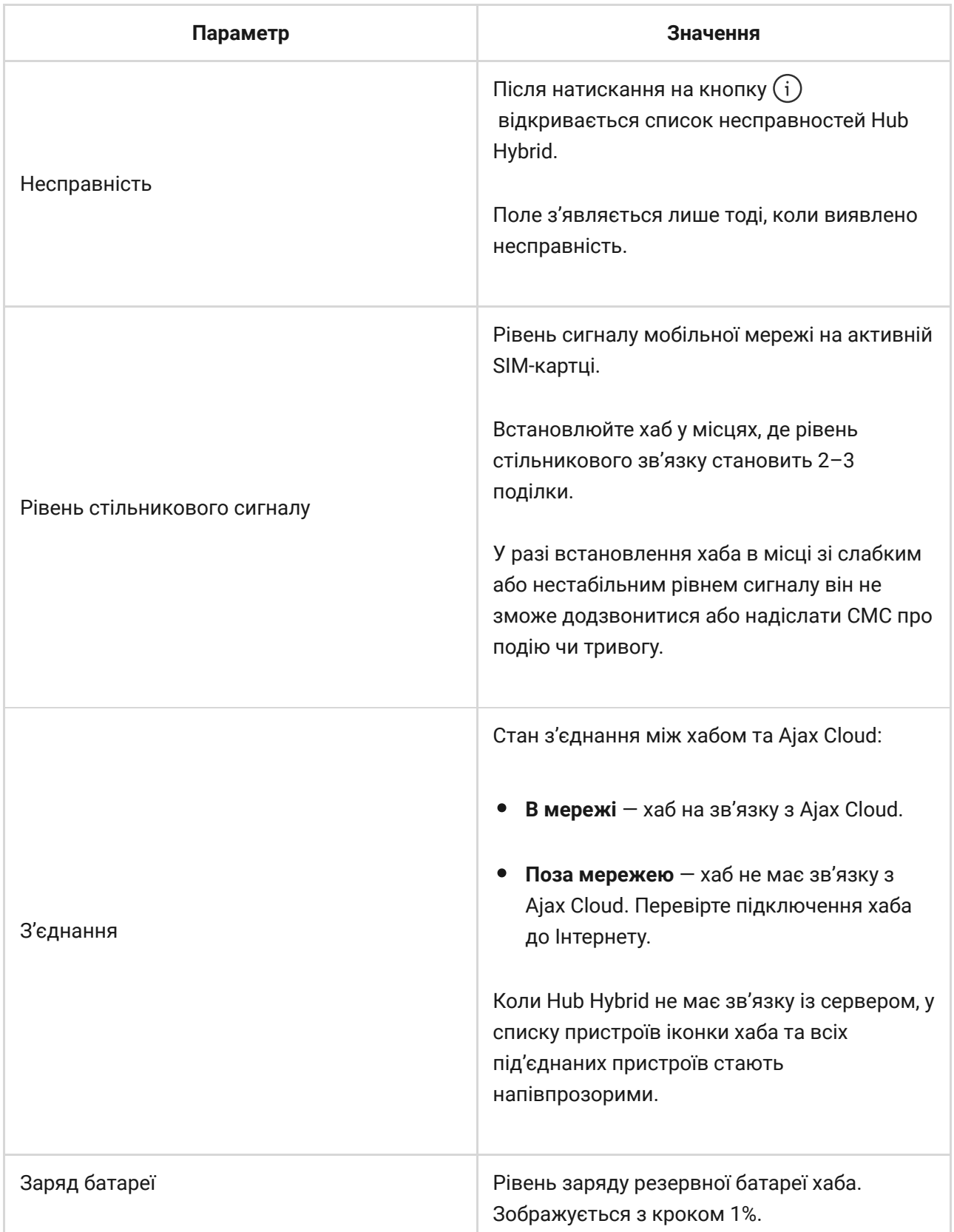

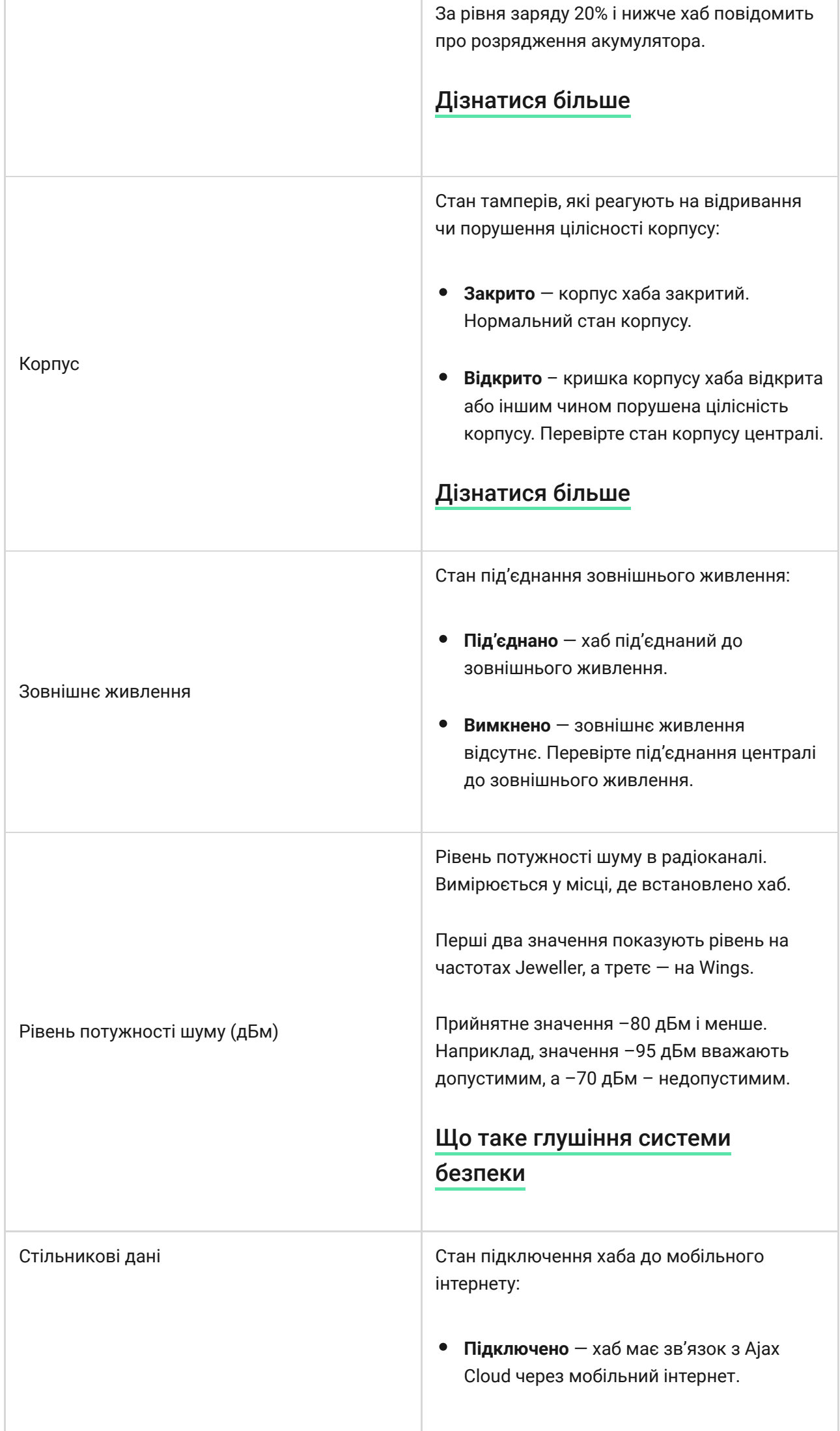

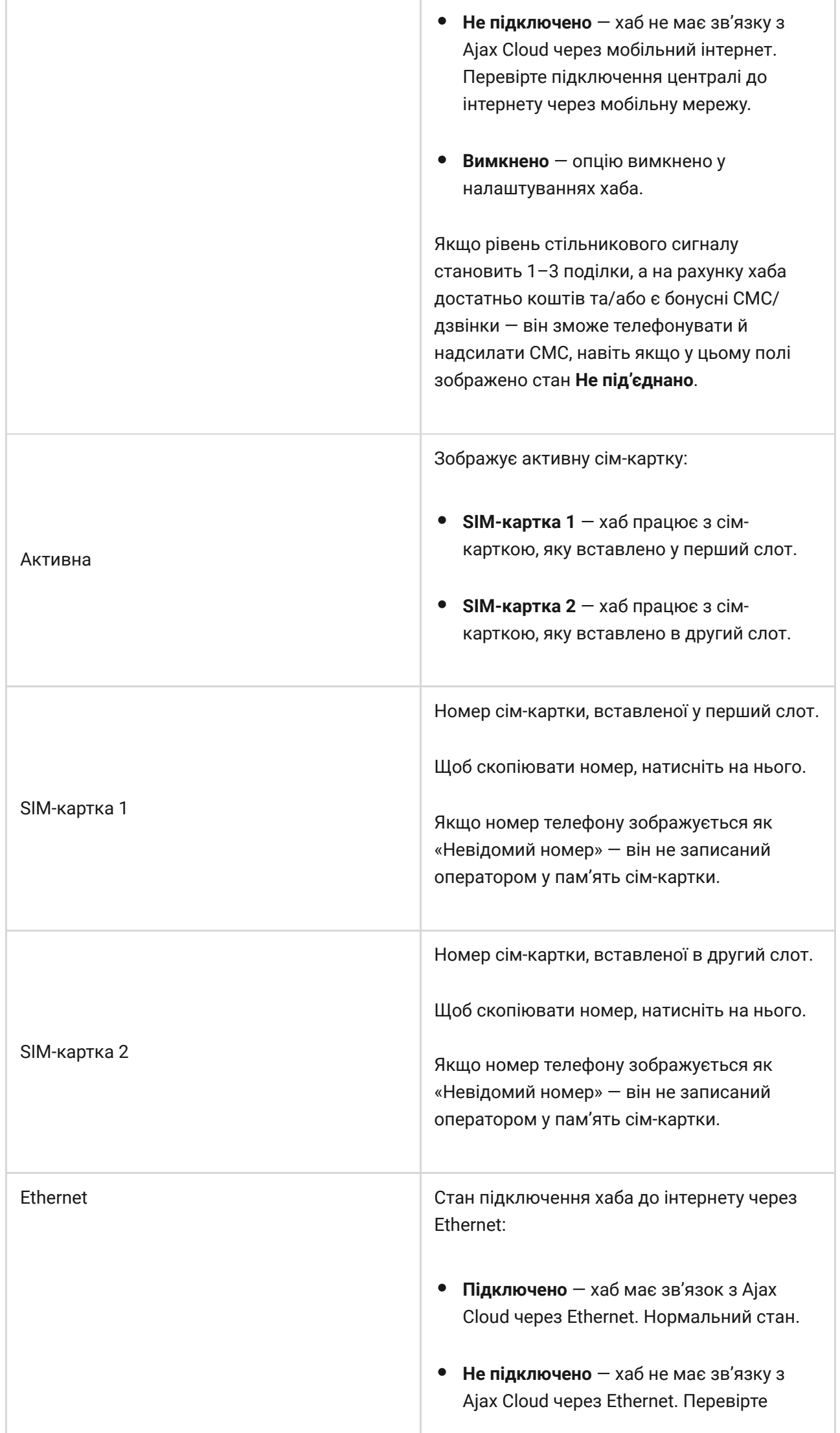

J.

T

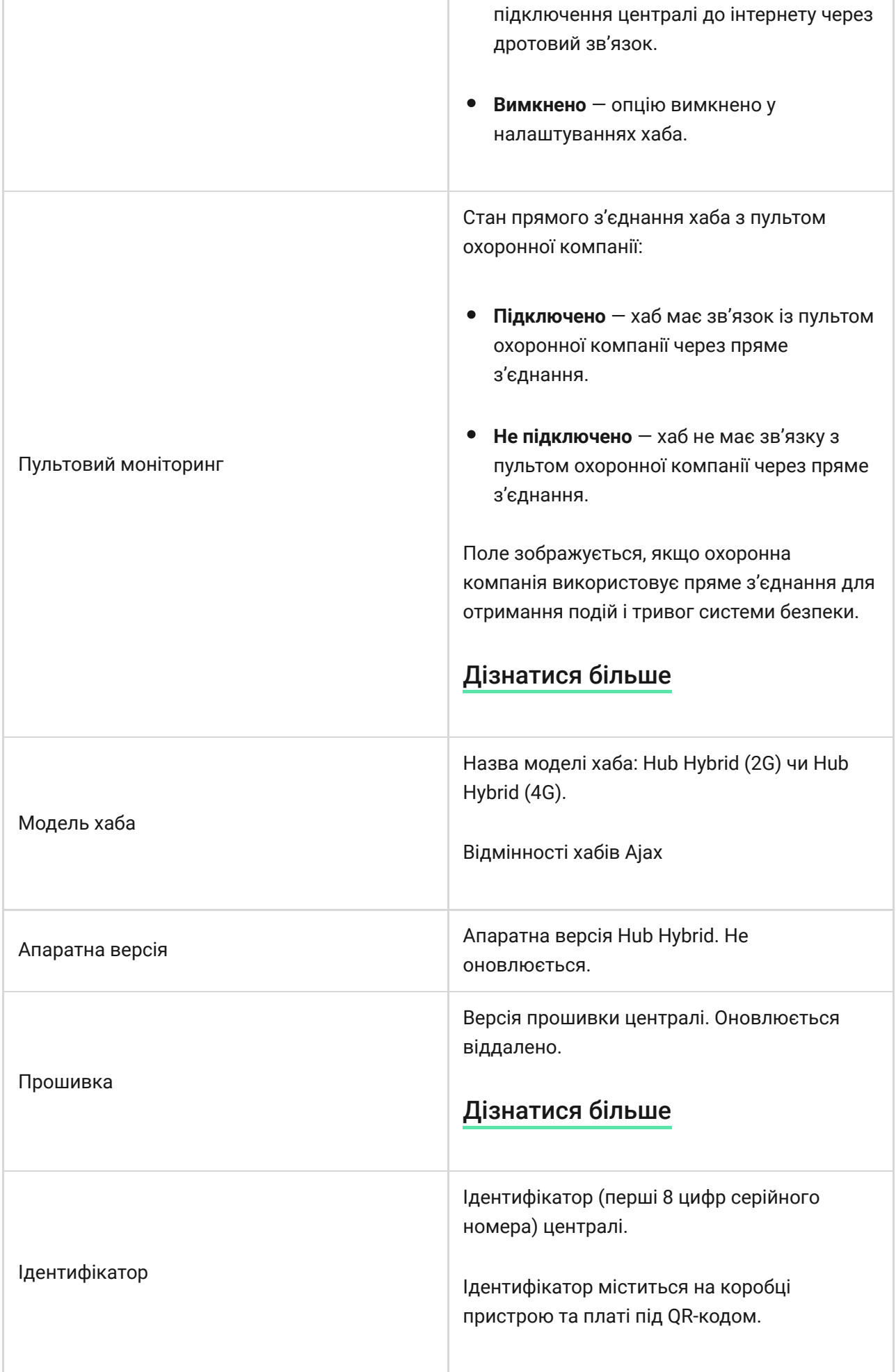

# Вибір місця встановлення централі

Бажано вибирати таке місце встановлення, щоб хаб був прихований від сторонніх очей. Наприклад, у комірчині. Це допоможе знизити ймовірність саботажу або глушіння системи безпеки. Враховуйте, що пристрій призначений для встановлення лише всередині приміщень.

Вибирайте таке місце встановлення, щоб хаб можна було під'єднати через усі можливі канали зв'язку — Ethernet і дві сім-картки. Рівень сигналу стільникового зв'язку в місці встановлення має бути стабільним і становити 2–3 поділки. Ми не гарантуємо коректну роботу пристрою за низького рівня сигналу стільникового зв'язку.

Під час вибору місця встановлення враховуйте віддаленість хаба від бездротових пристроїв і наявність між ними перешкод для проходження радіосигналу: стін, міжповерхових перекриттів, розташованих у приміщенні габаритних об'єктів.

Приблизно розрахувати рівень сигналу в місці встановлення бездротових пристроїв допоможе наш **калькулятор дальності радіозв'язку**. Для обчислення дальності дротового з'єднання використовуйте калькулятор дальності Fibra.

Протестуйте рівень сигналу Jeweller, Wings та Fibra. В обраному місці встановлення хаб повинен мати стабільний рівень сигналу 2–3 поділки з усіма під'єднаними пристроями. За рівня сигналу 1 або 0 поділок ми не гарантуємо стабільну роботу системи безпеки.

Якщо в системі є пристрої з рівнем сигналу 1 або 0 поділок – змініть місце встановлення хаба чи пристрою. Якщо це неможливо або пристрій після переміщення все ще має низький або нестабільний рівень сигналу використовуйтеретранслятори.

### Монтаж централі

Під час монтажу та експлуатації системи безпеки Ajax дотримуйтесь правил та вимог нормативно-правових актів з електробезпеки. Не розбирайте пристрій під напругою та не користуйтесь ним, якщо пошкоджено кабель живлення.

Перед монтажем упевніться, що вибрали оптимальне місце розташування пристрою і воно відповідає умовам цієї інструкції.

#### **Щоб встановити Hub Hybrid:**

- **1.** Закріпіть корпус на вертикальній поверхні комплектними шурупами, використовуючи не менше двох точок фіксації. Щоб тампер хаба реагував на спробу демонтажу, обов'язково зафіксуйте корпус у точці з перфорованою ділянкою.
- **2.** Встановіть плату Hub Hybrid у корпус на стійки.
- **3.** Під'єднайте резервний акумулятор 12 В⎓. Не під'єднуйте сторонні блоки живлення. Це може призвести до виходу централі з ладу.

Використовуйте акумулятор на 12 В= ємністю 4 або 7 А∙год. Максимальні розміри акумулятора для встановлення в корпус – 151×65×94 мм, вага – 5 кг. Для акумуляторів такого формфактора в корпусі хаба передбачено спеціальні стійки. Ви можете використовувати акумулятори іншої ємності, які підходять за габаритами й час повного заряджання яких не перевищує 30 годин. Максимальний струм заряду акумулятора від Hub Hybrid — 500 мА.

- **4.** Увімкніть хаб.
- **5.** Покладіть на корпус хаба кришку й закріпіть її комплектними гвинтами.
- **6.** Перевірте стан корпусу хаба у PRO-застосунку Ajax. Якщо в застосунку показано, що корпус хаба відкритий, перевірте щільність кріплення кришки централі.

### Де не можна встановлювати хаб

Надворі. Це може призвести до виходу централі з ладу.

Поблизу металевих предметів і дзеркал. Вони можуть спричинити згасання чи екранування радіосигналу. Це може призвести до втрати зв'язку хаба з бездротовими пристроями Ajax.

У місцях із високим рівнем радіоперешкод. Це може призвести до втрати зв'язку хаба з бездротовими пристроями Ajax або хибних сповіщень про [глушіння системи безпеки](https://ajax.systems/ua/blog/what-is-jamming/).

На відстані менш як 1 метра від роутера та силових кабелів. Це може призвести до втрати зв'язку хаба з бездротовими пристроями.

На відстані менш як 1 метра від пристроїв Jeweller. Це може призвести до втрати зв'язку хаба з цими пристроями.

У місцях, де хаб матиме рівень сигналу 1 або 0 поділок із під'єднаними пристроями. Це може призвести до втрати зв'язку хаба з цими пристроями.

У приміщеннях із вологістю й температурою, що виходять за допустимі межі. Це може призвести до виходу централі з ладу.

У місцях без сигналу стільникового зв'язку або з рівнем сигналу в 1 поділку. Ми не гарантуємо коректну роботу пристрою за низького

рівня сигналу стільникового зв'язку.

### Підготовка до під'єднання пристроїв

Перед додаванням пристроїв до системи створіть хоча б одну віртуальну кімнату[. Кімнати потрібні для сортування пристроїв та інформативності](https://support.ajax.systems/uk/manuals/hub-2-plus/#block9) повідомлень. Назви пристроїв та кімнат показуватимуться в тексті подій і тривог системи безпеки Ajax.

### Створення віртуальної кімнати

**Щоб створити кімнату, в застосунку Ajax:**

- **1.** Перейдіть до вкладки **Кімнати**
- **2.** Натисніть **Додати кімнату**.
- **3.** Дайте їй назву, за бажанням прикріпіть чи зробіть фото так простіше буде знайти кімнату у списку.
- **4.** Натисніть **Зберегти**.
- **5.** Повторіть кроки 2–4, щоб додати потрібну кількість кімнат.

Щоб видалити кімнату, змінити її аватар чи назву, перейдіть до **Налаштувань** кімнати, натиснувши на іконку шестерні  $\widetilde{\otimes}$ .

### Під'єднання бездротових пристроїв

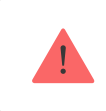

**Хаб несумісний з іншими** хабами, uartBridge i [ocBridge Plus](https://ajax.systems/ua/products/ocbridgeplus/)

#### **Щоб додати пристрій до хаба, у PRO-застосунку Ajax:**

**1.** Відкрийте кімнату й виберіть **Додати пристрій**.

- **2.** Дайте назву пристрою, відскануйте або впишіть вручну його QR-код, виберіть групу, якщо [режим груп](https://support.ajax.systems/uk/ajax-group-mode/) увімкнено.
- **3.** Натисніть **Додати**  буде запущено зворотний відлік часу, за який потрібно додати пристрій.
- **4.** Дотримуйтесь інструкцій у застосунку, щоб під'єднати пристрій.
- **5.** Повторіть кроки 1–4, щоб додати всі потрібні пристрої.

Для прив'язування до хаба пристрій має перебувати у зоні дії радіозв'язку хаба — на одному об'єкті під охороною.

### Під'єднання дротових пристроїв

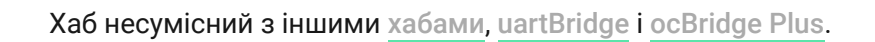

Технологія дротового зв'язку Fibra дає змогу створювати незалежні сегменти завдовжки до 2000 метрів. До 8 сегментів в одній системі під керуванням Hub Hybrid.

Централь оснащена 8 незалежними шинами, які сумісні з усіма пристроями Fibra незалежно від типу. Охоронні датчики, клавіатури та сирени, під'єднані до однієї шини, гарантують безпеку певної зони об'єкта.

### Проєктування та підготовка

Щоб система працювала коректно, важливо правильно підготувати проєкт і встановити всі пристрої. Порушення основних правил монтажу та рекомендацій інструкції з використання може призводити до некоректної роботи чи втрат зв'язку хаба з уже встановленими пристроями.

Під час створення проєкту розміщення пристроїв враховуйте схему розведення силових кабелів об'єкта. Прокладати сигнальні кабелі пристроїв Fibra потрібно на відстані не менше 50 см від силових кабелів за паралельного прокладання, а в разі їхнього перетину необхідно дотримуватися кута 90°.

Загалом до Hub Hybrid можна під'єднати до 100 пристроїв Ajax. При цьому неважливо, яке співвідношення дротових та бездротових пристроїв системи. Наприклад, можна під'єднати 50 дротових та 50 бездротових пристроїв або 99 дротових та 1 бездротовий.

Для об'єктів на етапі будівництва чи ремонту рекомендуємо прокладати кабелі дротових пристроїв після прокладання електропроводки. Якщо можна, використовуйте захисні труби для прокладання кабелів дротових пристроїв, щоб упорядкувати й зафіксувати дроти; для кріплення можна використовувати стяжки, кліпси та скоби.

Намагайтеся не допускати пошкодження кабелів іззовні. Для зовнішнього прокладання дротів (без монтажу в стіни) використовуйте короб-канал. Канали та короби потрібно заповнювати кабелями не більш ніж наполовину. Не допускайте провисання кабелів. Короб-канал має бути захований від сторонніх очей, наприклад, за меблями.

Рекомендуємо прокладати кабелі всередині стін, підлоги та/або стелі. Це забезпечить більшу безпеку: дротів не буде видно, їх не можна буде випадково пошкодити, і до них не зможе дістатися зловмисник.

Обираючи кабель, враховуйте довжину з'єднувальних ліній та кількість під'єднуваних пристроїв — ці параметри впливають на рівень сигналу. Рекомендуємо використовувати мідні екрановані кабелі з якісним ізоляційним шаром. Перед монтажем перевірте кабелі на наявність перегинів та пошкоджень.

Під час монтажу дотримуйтесь радіуса вигину кабелю, інакше ви ризикуєте пошкодити або зламати провідник. Радіус зазначає виробник у технічних характеристиках кабелю.

### Рівень сигналу і довжина кабелю

Рівень сигналу Fibra визначає кількість недоставлених або пошкоджених пакетів даних за певний проміжок часу. Рівень сигналу зображено іконкою <sup>і П</sup>у вкладці **Пристрої**  $\blacksquare$ :

- **Три поділки** відмінний рівень сигналу.
- **Дві поділки** добрий рівень сигналу.
- **Одна поділка** низький рівень сигналу, стабільну роботу не гарантовано.
- **Перекреслена іконка** сигнал відсутній.

На рівень сигналу впливають такі чинники: кількість під'єднаних до однієї шини пристроїв, довжина і тип кабелю, а також якість під'єднання дротів до клем пристроїв.

Максимальна довжина кабелю залежить від його типу, матеріалу та методу під'єднання пристроїв. У разі **під'єднання променем** (хаб – пристрої – термінуючий резистор) за допомогою витої пари U/UTP cat.5 (4×2×0,51) довжина лінії може сягати 2000 метрів. Мінімальна довжина кабелю для під'єднання дротових пристроїв – 1 метр.

У випадку **кільцевого під'єднання** (хаб – пристрої – хаб) максимальна довжина кабелю – 500 метрів за умови використання витої пари.

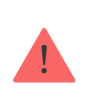

Hub Hybrid підтримує під'єднання лише за топологією **Зірка.** Підключення за топологією **Кільце** буде реалізовано в наступних оновленнях OS Malevich.

Як розрахувати довжину дротового зв'язку

### Встановлення та під'єднання

Перед монтажем датчиків та пристроїв упевніться, що вибрали оптимальне місце їхнього розташування і воно відповідає умовам інструкції з використання. Дроти мають бути приховані від сторонніх очей і міститись у важкодоступному для зловмисників місці, щоб зменшити ймовірність саботажу. В ідеалі — дроти має бути зашито у стіни, підлогу та/або стелю. Перед фінальним монтажем виконайте . [тест рівня сигналу Fibra](https://support.ajax.systems/uk/fibra-signal-strenght-test/)

Пристрої під'єднують до хаба за допомогою чотирижильного кабелю. Дві жили забезпечують живлення пристрою (24 V та GND), а ще дві (A та B) призначені для обміну даними між під'єднаними пристроями та хабом. Під час роботи обов'язково дотримуйтесь полярності та порядку під'єднання дротів.

Пристрої можна під'єднати до хаба за двома топологіями: «**Кільце**» та «**Промінь**». Пристрої, що мають бути під'єднані до однієї шини, під'єднують до лінії паралельно. Рекомендуємо рівномірно розподіляти дротові пристрої по всіх шинах централі для підвищення надійності. Шини хаба є незалежними. Тому якщо одна із шин з якихось причин вийде з ладу, пристрої на решті шин продовжать працювати.

Рекомендуємо під'єднувати дротові пристрої за **топологією «Кільце»**. У цьому випадку в разі обриву лінії пристрої будуть під'єднані до централі за **топологією «Промінь»** і продовжать передавати події та тривоги на хаб. Повідомлення про обрив буде надіслано користувачам та охоронній компанії.

У разі під'єднання за **топологією «Кільце»** потрібне під'єднання двох шин на один сегмент, і тоді зменшується максимальна довжина дротового з'єднання — 500 метрів (у разі під'єднання за **топологією «Промінь»** — 2000 метрів).

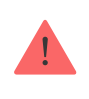

Hub Hybrid підтримує під'єднання лише за **топологією «Промінь»**. Під'єднання за **топологією «Кільце»** буде реалізовано у наступних оновленнях OS Malevich.

Під час під'єднання пристроїв не скручуйте дроти, а лютуйте (спаюйте). Кінці дротів, які буде під'єднано до клем пристроїв, мають бути залужені, щоб підвищити надійність з'єднання.

Дотримуйтесь полярності та порядку під'єднання дротів. Надійно зафіксуйте кабель у клемах. Якщо у корпусі пристроїв передбачено кріплення для фіксації кабелів, закріпіть провідник стяжками.

#### **Щоб під'єднати датчик або пристрій:**

**1.** Знеструмте і вимкніть хаб. Вимкніть резервний акумулятор.

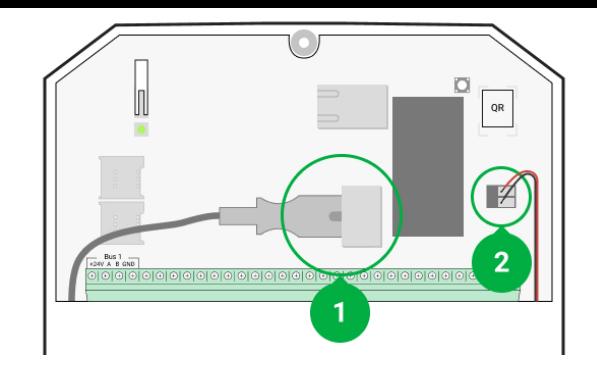

- **1** Зовнішнє живлення
- **2** Резервний акумулятор
- **2.** Заведіть чотирижильні кабелі в хаб. Під'єднайте дроти до клем шини централі:

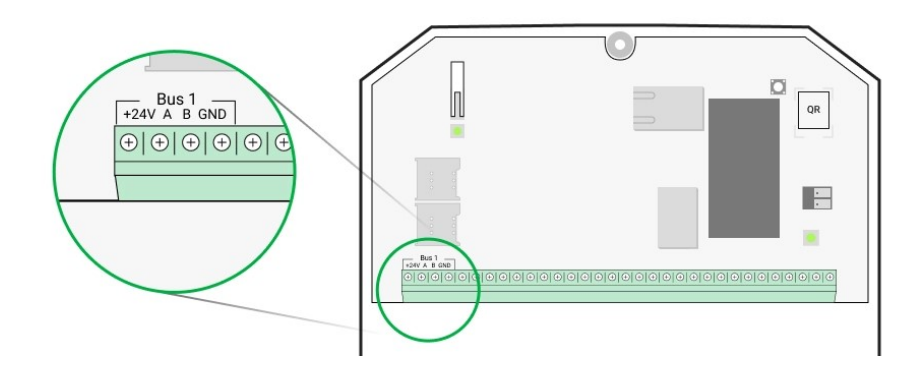

- +**24V** фаза живлення **А**, **B** — сигнальні клеми
- **GND** заземлення
- **3.** Під'єднайте інший кінець чотирижильного кабелю до клем першого пристрою в лінії, дотримуючись полярності та порядку під'єднання дротів. Надійно зафіксуйте кабель у клемах пристрою.
- **4.** Якщо до сегмента треба під'єднати ще один пристрій, підготуйте і заведіть кабель для наступного пристрою в клеми.

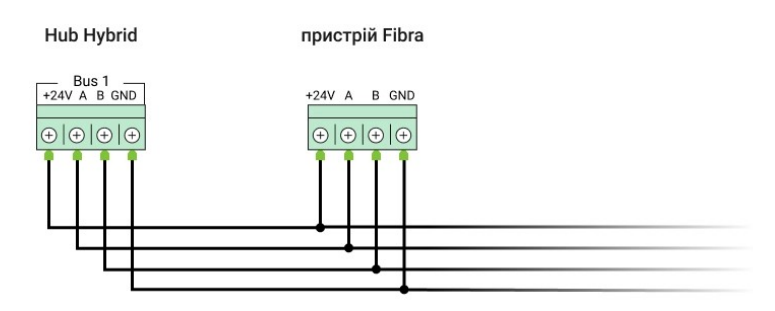

- +**24V** фаза живлення
- **А, B** сигнальні клеми
- **GND** заземлення
- **5.** За необхідності під'єднайте до лінії інші пристрої.
- **6.** Встановіть термінуючий резистор 120 Ом для останнього пристрою в лінії, якщо використовуєте під'єднання за **топологією «Промінь»**. Термінуючий резистор встановлюється між клемами A і B останнього пристрою лінії.

Якщо пристрої під'єднані за **топологією «Кільце»**, термінуючий резистор не потрібен. У цьому випадку під'єднайте останній пристрій у лінії до наступної шини хаба.

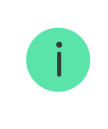

Номінальний опір термінуючого резистора — 120 Ом. Резистори входять до монтажного комплекту Hub Hybrid.

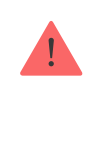

Hub Hybrid підтримує під'єднання лише за **топологією «Промінь»**. Під'єднання за **топологією «Кільце»** буде реалізовано у наступних оновленнях OS Malevich.

#### Докладніше про топології під'єднання

- **7.** Під'єднайте живлення до хаба та увімкніть його.
- **8.** Додайте пристрої до системи вручну або за допомогою **сканування шин**.
- **9.** Виконайте Т**ест рівня сигналу Fibra** для кожного під'єднаного пристрою. Рекомендоване значення рівня сигналу — дві або три поділки. В іншому разі перевірте під'єднання та цілісність дротів або змініть розташування пристроїв системи.

### Додавання дротових пристроїв

Доступні два способи додавання дротових пристроїв: вручну та за допомогою сканування шин. Вручну зручно додавати невелику кількість пристроїв. Наприклад, у разі заміни несправного датчика на новий. Автоматичне сканування шин зручне в разі додавання великої кількості пристроїв.

#### **Щоб додати дротовий пристрій вручну:**

- **1.** Відкрийте [PRO-застосунок Ajax](https://ajax.systems/ua/software/#engineers).
- **2.** Виберіть об'єкт, на який потрібно додати пристрій.
- **3.** Перейдіть на вкладку **Пристрої** і натисніть **Додати пристрій**.
- **4.** Дайте пристрою назву, проскануйте або впишіть QR-код (розміщений на корпусі та пакуванні), виберіть кімнату і групу, якщо **[режим груп](https://support.ajax.systems/uk/ajax-group-mode/)** увімкнено.
- **5.** Натисніть **Додати**.

#### **Щоб додати пристрої за допомогою сканування шин:**

- **1.** Відкрийте [PRO-застосунок Ajax](https://ajax.systems/ua/software/#engineers).
- **2.** Виберіть об'єкт, на який потрібно додати пристрій.
- **3.** Перейдіть на вкладку **Пристрої** .
- **4.** Натисніть **Додати пристрій**.
- **5.** Натисніть **Сканувати шину**.
- **6.** Хаб запустить процес сканування шини.

Після сканування на екрані PRO-застосунку з'явиться список під'єднаних до хаба дротових пристроїв. У списку пристрої відсортовано за шинами, до яких вони під'єднані фізично.

За замовчуванням назва пристрою містить його ім'я та ідентифікатор. Щоб прив'язати пристрій до хаба, відредагуйте його ім'я, додайте його до кімнати та групи, якщо режим груп активовано.

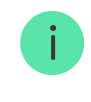

Щоб інженер монтажу міг правильно назвати пристрій, додати його до кімнати та групи, ми передбачили два способи ідентифікації пристроїв: за індикацією світлодіода і за тривогою.

#### **Спосіб 1: За індикацією світлодіода**

Після сканування на екрані PRO-застосунку з'явиться список під'єднаних до хаба дротових пристроїв.

Натисніть на будь-який пристрій у цьому списку. Після натискання світлодіодний індикатор пристрою почне блимати. Після ідентифікації пристрою прив'яжіть його до хаба.

#### **Щоб прив'язати пристрій до хаба:**

- **1.** Натисніть на пристрій у списку.
- **2.** Задайте ім'я пристрою.
- **3.** Зазначте кімнату і групу, якщо [режим груп](https://support.ajax.systems/uk/ajax-group-mode/) увімкнено.
- **4.** Натисніть **Зберегти**.
- **5.** Прив'язаний пристрій зникне зі списку доступних для додавання.

#### **Спосіб 2: За тривогою**

Натисніть кнопку **Додати датчики за тривогою**. Кнопка зображується у правому верхньому куті екрана PRO-застосунку.

Спровокуйте тривогу. Наприклад, пройдіть перед датчиком руху, натисніть будь-яку кнопку клавіатури або спровокуйте спрацювання тампера сирени.

Після спрацьовування датчик переміститься нагору списку в категорію **Датчики у тривозі**. Пристрій перебуватиме в цій категорії 5 секунд, після чого повернеться у категорію шини. Після ідентифікації пристрою прив'яжіть його до хаба.

#### **Щоб прив'язати пристрій до хаба:**

- **1.** Натисніть на іконку «плюс».
- **2.** Задайте ім'я пристрою.
- **3.** Зазначте кімнату і групу, якщо [режим груп](https://support.ajax.systems/uk/ajax-group-mode/) увімкнено.
- **4.** Натисніть **Зберегти**.
- **5.** Прив'язаний пристрій зникне зі списку доступних для додавання.

Оновлення статусів дротових пристроїв залежить від інтервалу опитування (встановлюється в налаштуваннях Jeweller/Fibra).

Якщо на хаб уже додано максимальну кількість пристроїв (для Hub Hybrid — 100 за стандартних налаштувань), під час додавання ви отримаєте сповіщення про помилку.

Під'єднані пристрої Ajax працюють лише з одним хабом. Після додавання нового хаба їх не буде видалено зі списку пристроїв старого хаба. Це потрібно зробити через PRO-застосунок Ajax.

### Налаштування хаба

Налаштування централі можна змінити у PRO-застосунках Ajax. Для цього:

- **1.** Увійдіть у [PRO-застосунок Ajax](https://ajax.systems/ua/software/#engineers).
- **2.** Виберіть об'єкт зі списку.
- **3.** Перейдіть до меню **Пристрої** .
- **4.** Виберіть хаб.
- **5.** Перейдіть до його **Налаштувань**, натиснувши на іконку шестерні  $\widetilde{\otimes}$ .
- **6.** Виберіть категорію налаштувань та внесіть зміни. Після внесення змін для збереження нових параметрів натисніть кнопку **Назад**.

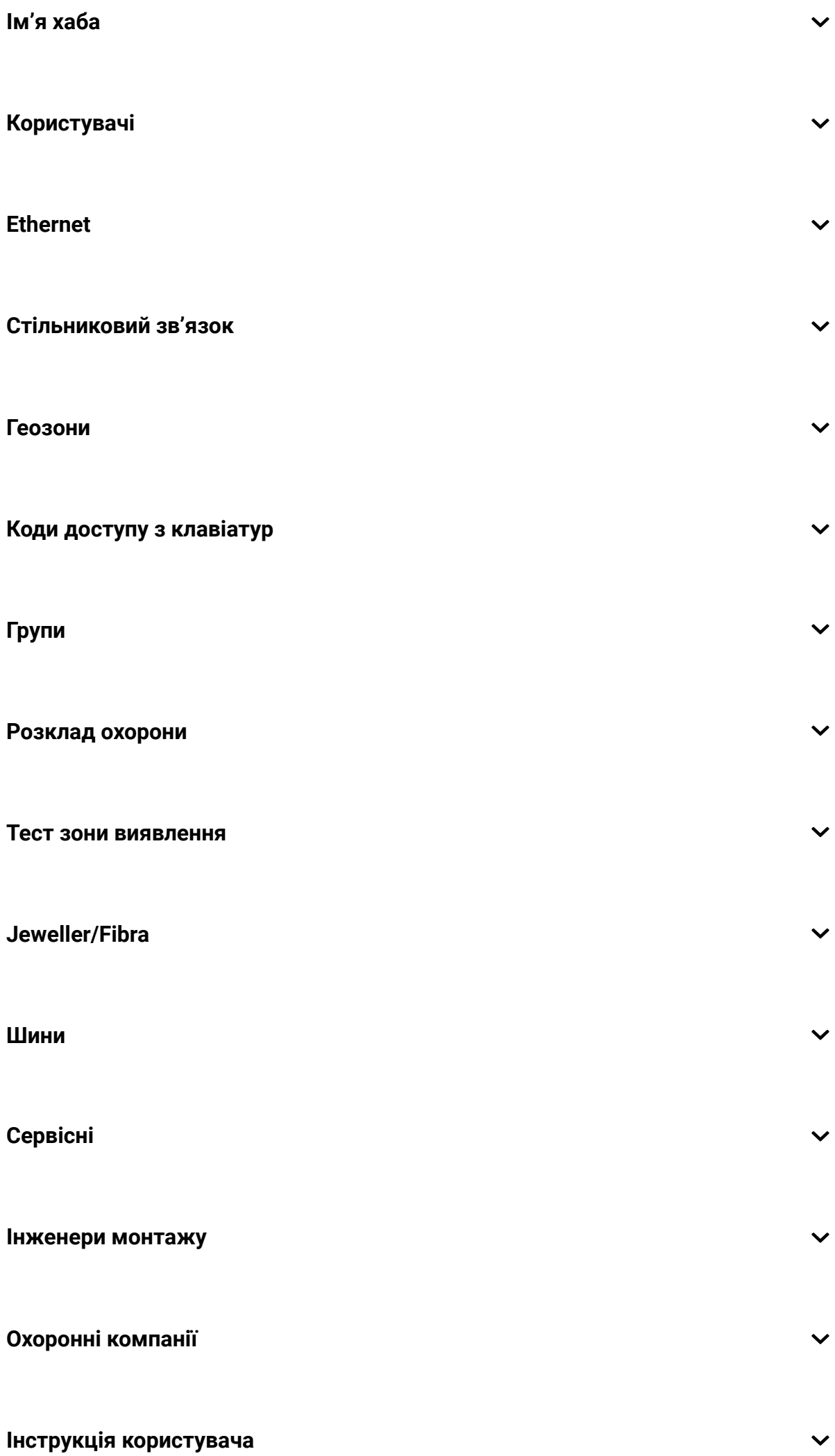

**Імпорт даних**

**Видалити хаб**

### Скидання налаштувань хаба

Щоб повернути хаб до заводських налаштувань:

- **1.** Увімкніть хаб, якщо він вимкнений.
- **2.** Видаліть усіх користувачів та інсталяторів із хаба.
- **3.** Затисніть кнопку ввімкнення на 30 секунд світлодіодний індикатор на платі хаба почне блискати червоним.
- **4.** Видаліть хаб зі свого облікового запису.

### Сповіщення про події і тривоги

Система безпеки Ajax інформує користувачів про тривоги та події за допомогою пуш-повідомлень, SMS і дзвінків.

#### [Як Ajax повідомляє користувача про тривоги](https://support.ajax.systems/uk/how-ajax-send-alarms/)

Hub Hybrid не підтримує передавання дзвінків та SMS за допомогою технології VoLTE (Voice over LTE). Перед придбанням SIM-картки переконайтеся, що вона підтримує тільки стандарт GSM.

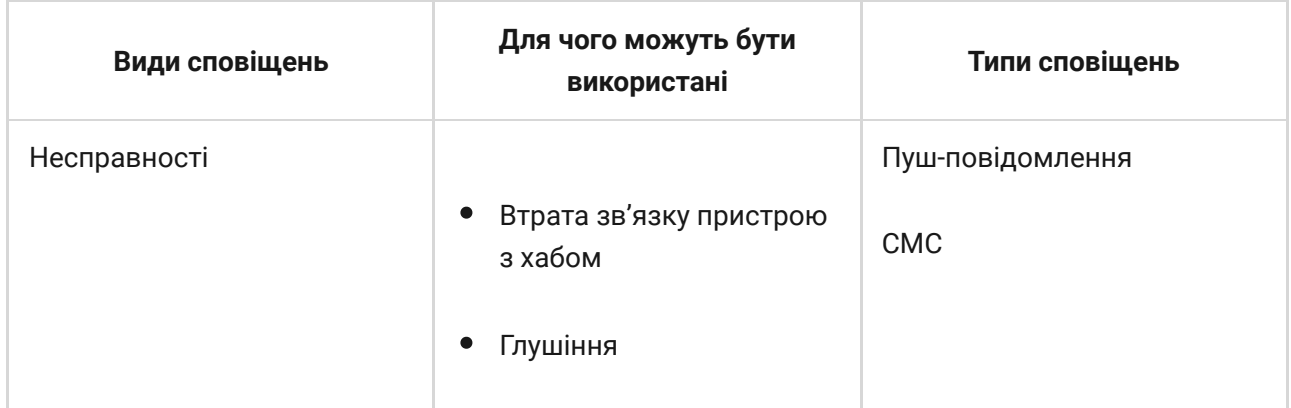

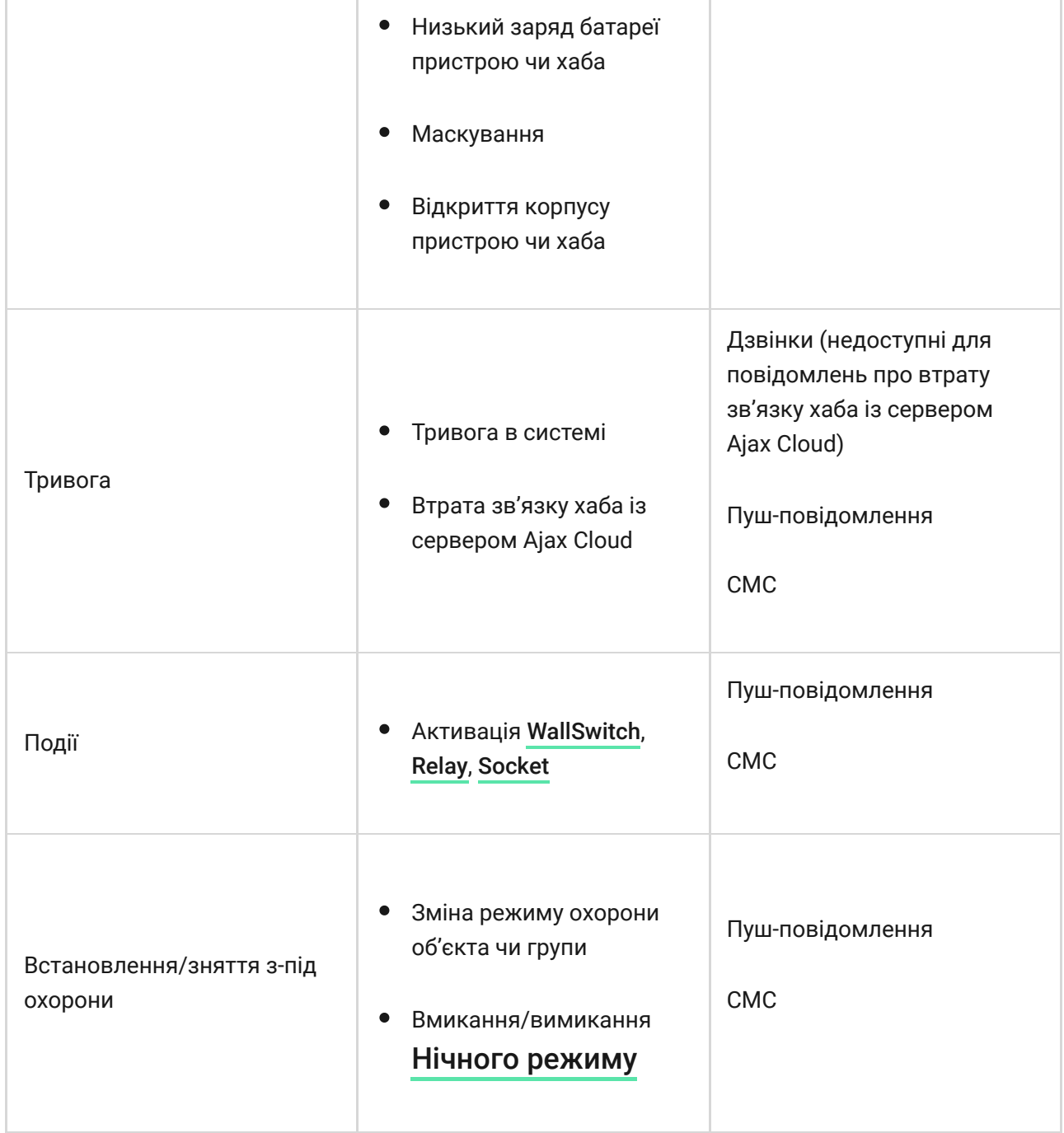

Хаб не повідомляє користувачів та охоронну компанію про спрацьовування датчиків відчинення в режимі «Знято з-під охорони», якщо ввімкнено і налаштовано функцію «Сповіщення про відчинення». Про відчинення сповіщають лише під'єднані до системи сирени.

[Що таке сповіщення про відчинення](https://support.ajax.systems/uk/what-is-opening-alerts/)

### Підключення до пульта охоронної компанії

Список компаній, які приймають сповіщення системи на пульт, міститься в меню **Охоронні компанії** у застосунку Ajax:

Пристрої  $\blacksquare$  → Хаб → Налаштування  $\widetilde{\otimes}$  → Охоронні компанії.

Виберіть охоронну компанію й натисніть **Надіслати запит на моніторинг**. Після цього охоронна компанія зв'яжеться з вами для обговорення умов підключення. Ви також можете зв'язатися з представниками компанії самостійно, щоб домовитись про підключення. Номер телефону, адреса електронної пошти і вебсайт охоронної компанії доступні у застосунку Ajax.

Ви також можете підключити хаб до ПЦС через e-mail охоронної компанії. Для цього в меню **Охоронні компанії** натисніть іконку листа, введіть e-mail і натисніть **Продовжити**. Підтвердьте вибір компанії й натисніть **Надіслати запит**.

## Додаткові можливості

### Відеоспостереження

До централі можна під'єднати сторонні камери: завдяки підтримці RTSPпротоколу реалізовано інтеграцію з IP-камерами та відеореєстраторами Dahua, Hikvision, Safire, EZVIZ та Uniview.

Загалом до системи можна підключити до 25 пристроїв відеоспостереження.

#### [Як підключити камеру до системи безпеки Ajax](https://ajax.systems/ua/how-to-connect-camera-to-ajax/)

### Сценарії

За допомогою Hub Hybrid можна створити 32 сценарії та зменшити вплив людського чинника на безпеку. Хаб може керувати охороною всього об'єкта чи групи за розкладом; активувати дим-машину, якщо до приміщення проникнуть зловмисники; знеструмити приміщення та ввімкнути аварійне освітлення під час пожежі; перекрити воду в разі протікання; керувати освітлювальними приладами, електрозамками, ролетами й гаражними воротами — в разі зміни режиму охорони, натискання кнопки або за тривогою датчика.

### Фотоверифікація

Hub Hybrid підтримує бездротові датчики руху MotionCam і MotionCam Outdoor. Виявивши рух, датчики роблять серії знімків, завдяки яким можна в динаміці оцінити, що відбувається на об'єкті. Так вони позбавляють користувачів зайвого хвилювання, а охоронні компанії — даремних виїздів патрулів.

Датчик активує камеру, якщо перебуває в режимі охорони і визначає рух. Фотопідтвердження бачать лише користувачі з правами доступу до стрічки подій, а також уповноважені співробітники охоронної компанії, якщо система безпеки підключена до пульта моніторингу.

Якщо активовано функцію **Фото за запитом**, датчики можуть робити фото за командою користувача системи або PRO з відповідними правами. Факт зйомки завжди зафіксовано у стрічці подій хаба.

Знімки захищені шифруванням на кожному етапі передавання. Вони зберігаються на сервері Ajax Cloud, система їх не обробляє й не аналізує.

#### [Дізнатися більше](https://support.ajax.systems/uk/photos-on-demand/)

### Обслуговування

Регулярно перевіряйте працездатність централі та під'єднаних пристроїв. Оптимальна періодичність перевірки — раз на три місяці. Очищайте корпус хаба від пилу, павутиння та інших забруднень у міру їхньої появи. Використовуйте м'яку суху серветку, придатну для догляду за технікою.

Не використовуйте для очищення речовини, що містять спирт, ацетон, бензин та інші активні розчинники.

### Технічні характеристики

[Дізнатися більше](https://ajax.systems/ua/products/hub-hybrid/specs/)

### Комплектація

- **1.** Hub Hybrid (2G) або Hub Hybrid (4G).
- **2.** Кабель живлення.
- **3.** Ethernet-кабель.
- **4.** Корпус.
- **5.** Вісім термінуючих резисторів 120 Ом.
- **6.** Монтажний комплект.
- **7.** Посібник користувача.

# Гарантія

Гарантія на продукцію товариства з обмеженою відповідальністю «АДЖАКС СІСТЕМС МАНЮФЕКЧУРІНГ» діє 2 роки після придбання.

Якщо пристрій працює некоректно, рекомендуємо спочатку звернутися до служби підтримки — у половині випадків технічні питання можна владнати віддалено.

[Гарантійні зобов'язання](https://ajax.systems/ua/warranty)

#### [Угода користувача](https://ajax.systems/ua/end-user-agreement)

**Зв'язатися з технічною підтримкою:**

- [e-mail](mailto:support@ajax.systems)
- [Telegram](https://t.me/AjaxSystemsSupport_Bot)

# Підпишіться на розсилку про безпечне життя. Без спаму

**Email Email Email II**